# **Adobe Interactive Media using Adobe Flash Professional**

# Exam and objectives

After taking the exam, your score is electronically reported. Please allow 2-4 weeks from the date you pass the exam to receive your ACA Welcome Kit.

## **Exam Structure**

The following lists the topic areas for the exam:

- Setting project requirements
- Identifying interactive media design elements
- Understanding the Adobe Flash Professional interface
- Building interactive media elements by using Flash Professional
- Evaluating interactive media elements by using Flash Professional

## **Number of Questions and Time**

- 40 questions
- 50 minutes

## **Exam Objectives**

## **Domain 1.0 Setting Project Requirements**

- 1.1 Identify the purpose, audience, and audience needs for interactive media content.
- 1.2 Identify interactive media content that is relevant to the purpose of the media in which it will be used (websites, mobile devices, and so on).
- 1.3 Understand options for producing accessible interactive media content.
- 1.4 Demonstrate knowledge of standard copyright rules (related terms, obtaining permission, and citing copyrighted material).
- 1.5 Understand project management tasks and responsibilities.
- 1.6. Communicate with others (such as peers and clients) about design and content plans.

## **Domain 2.0 Identifying Interactive Media Design Elements**

- 2.1 Identify best practices for designing interactive media content for desktop and mobile browsers, applications, games, and HD video.
- 2.2 Demonstrate knowledge of design elements and principles.
- 2.3 Identify general techniques to create interactive media elements that are accessible and readable.
- 2.4 Use a storyboard to produce interactive media elements.
- 2.5 Organize an interactive media document.

## **Domain 3.0 Understanding Adobe Flash Interface**

- 3.1 Identify elements of the Flash interface.
- 3.2 Use the Property inspector.
- 3.3 Use the Timeline.

## **Adobe Interactive Media using Adobe Flash Professional**

©2012 Adobe Systems Incorporated

- 3.4 Adjust document properties.
- 3.5 Use Flash guides and rulers.
- 3.6 Use the Motion Editor.
- 3.7 Understand Flash file types.
- 3.8 Identify best practices for managing the file size of a published Flash or HTML document.

## **Domain 4.0 Building Interactive Media Elements by Using Flash Professional**

- 4.1 Make interactive media content development decisions based on your analysis and interpretation of design specifications.
- 4.2 Use tools on the Tools panel to select, create, and manipulate graphics and text.
- 4.3 Import and modify graphics.
- 4.4 Create text.
- 4.5 Adjust text properties.
- 4.6 Create objects and convert them to symbols, including graphics, movie clips, and buttons.
- 4.7 Understand symbols and the library.
- 4.8 Edit symbols and instances
- 4.9 Create masks.
- 4.10 Create animations (changes in shape, position, size, color, and transparency).
- 4.11 Add simple controls through ActionScript 3.0.
- 4.12 Import and use sound.
- 4.13 Add and export video.
- 4.14 Publish and export Flash documents.
- 4.15 Make a Flash document accessible

## **Domain 5.0 Evaluating Interactive Media Elements by Using Flash Professional**

- 5.1 Conduct basic technical tests.
- 5.2 Identify techniques for basic usability tests.

# Adobe Certified Associate

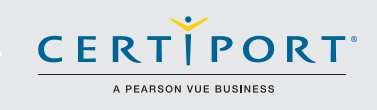

# Adobe® Flash® Exam Objectives

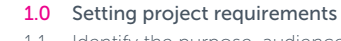

- 1.1 Identify the purpose, audience, and audience needs for rich media content.
- 1.2 Identify rich media content that is relevant to the purpose of the media in which it will be used (websites, mobile devices, and so on).
- 1.3 Understand options for producing accessible rich media content.
- 1.4 Demonstrate knowledge of standard copyright rules (related terms, obtaining permission, and citing copyrighted material).
- 1.5 Understand project management tasks and responsibilities.
- 1.6 Communicate with others (such as peers and clients) about design and content plans

#### 2.0 Identifying Rich Media Design Elements

- 2.1 Identify general and Flash-specific best practices for designing rich media content for the web, mobile apps, and AIR applications.
- 2.2 Demonstrate knowledge of design elements and principles.
- 2.3 Identify general and Flash-specific techniques to create rich media elements that are accessible and readable.
- 2.4 Use a storyboard to produce rich media elements.
- 2.5 Organize a Flash document

#### 3.0 Understanding Adobe Flash CS6 Interface

- 3.1 Identify elements of the Adobe Flash interface.
- 3.2 Use the Timeline.
- 3.3 Adjust document properties.
- 3.4 Use Adobe Flash guides and rulers.
- 3.5 Use the Motion Editor.
- 3.6 Understand Flash file types.
- 3.7 Identify best practices for managing the file size of a published
- 3.8 Adobe Flash document.

#### 4.0 Building Rich Media Elements by Using Flash CS6

- 4.1 Make rich media content development decisions based on your analysis and interpretation of design specifications.
- 4.2 Use tools on the Tools panel to select, create, and manipulate graphics and text.
- 4.3 Import and modify graphics.
- 4.4 Create text.
- 4.5 Adjust text properties.
- 4.6 Create objects and convert them to symbols, including graphics, movie clips, and buttons.
- 4.7 Understand symbols and the library.
- 4.8 Edit symbols and instances
- 4.9 Create masks.
- 4.10 Create animations (changes in shape, position, size, color, and transparency).
- 4.11 Add simple controls through ActionScript 3.0.
- 4.12 Import and use sound.
- 4.13 Add and export video.
- 4.14 Publish and export Adobe Flash documents.
- 4.15 Make a document accessible
- 5.0 Evaluating Rich Media Elements by Using Adobe Flash CS6
- 5.1 Conduct basic technical tests.
- 5.2 Identify techniques for basic usability tests.

Learn more about ACA Certification. Visit www.certiport.com/adobe or call today at 1-800-488-9371

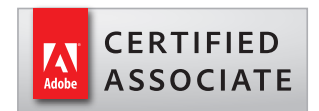

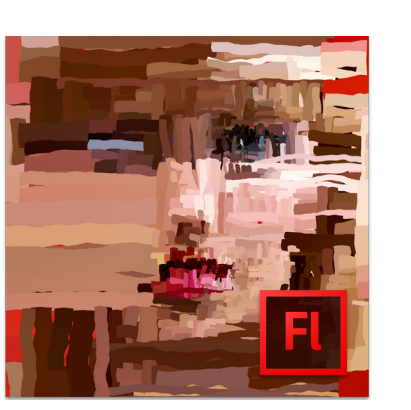

**Adobe Rich** Media Communication using Flash CS5 1 of 2 ©2010 Adobe Systems Incorporated

## **Adobe Rich Media Communication using Flash CS5 Exam and objectives**

After taking the exam, your score is electronically reported. Please allow 2-4 weeks from the date you pass the

exam to receive your ACA Welcome Kit.

## **Exam Structure**

The following lists the topic areas for the exam:

□ Setting project requirements

 $\Box$  Identifying rich media design elements

□ Understanding Adobe Flash CS5 interface

 $\Box$  Building rich media elements by using Flash CS5

□ Evaluating rich media elements by using Flash CS5

**Number of Questions and Time**

□ 40 questions

□50 minutes

## **Exam Objectives**

## **Domain 1.0 Setting Project Requirements**

1.1 Identify the purpose, audience, and audience needs for rich media content.

1.2 Identify rich media content that is relevant to the purpose of the media in which it will be used (websites, mobile

devices, and so on).

1.3 Understand options for producing accessible rich media content.

1.4 Demonstrate knowledge of standard copyright rules (related terms, obtaining permission, and citing copyrighted

material).

1.5 Understand project management tasks and responsibilities.

1.6. Communicate with others (such as peers and clients) about design and content plans

## **Domain 2.0 Identifying Rich Media Design Elements**

2.1 Identify general and Flash-specific best practices for designing rich media content for a website.

2.2 Demonstrate knowledge of design elements and principles.

2.3 Identify general and Flash-specific techniques to create rich media elements that are accessible and readable.

2.4 Use a storyboard to produce rich media elements.

2.5 Organize a Flash document

## **Domain 3.0 Understanding Adobe Flash CS5 Interface**

3.1 Identify elements of the Flash interface.

3.2 Use the Property inspector.

3.3 Use the Timeline.

3.4 Adjust document properties.

3.5 Use Flash guides and rulers.

**Adobe Rich** Media Communication using Flash CS5 2 of 2

©2010 Adobe Systems Incorporated

3.6 Use the Motion Editor.

3.7 Understand Flash file types.

3.8 Identify best practices for managing the file size of a published Flash document.

## **Domain 4.0 Building Rich Media Elements by Using Flash CS5**

4.1 Make rich media content development decisions based on your analysis and interpretation of design specifications.

4.2 Use tools on the Tools panel to select, create, and manipulate graphics and text.

4.3 Import and modify graphics.

4.4 Create text.

4.5 Adjust text properties.

4.6 Create objects and convert them to symbols, including graphics, movie clips, and buttons.

4.7 Understand symbols and the library.

4.8 Edit symbols and instances

4.9 Create masks.

4.10 Create animations (changes in shape, position, size, color, and transparency).

4.11 Add simple controls through ActionScript 3.0.

4.12 Import and use sound.

4.13 Add and export video.

4.14 Publish and export Flash documents.

4.15 Make a document accessible

#### **Domain 5.0 Evaluating Rich Media Elements by Using Flash CS5**

5.1 Conduct basic technical tests.

5.2 Identify techniques for basic usability tests.